# **QGIS Application - Bug report #18306**

**QGIS 3 crashes on start if network has proxy and ""Check QGIS version at startup"" option is active** *2018-03-02 09:21 AM - Manuel Schmidt*

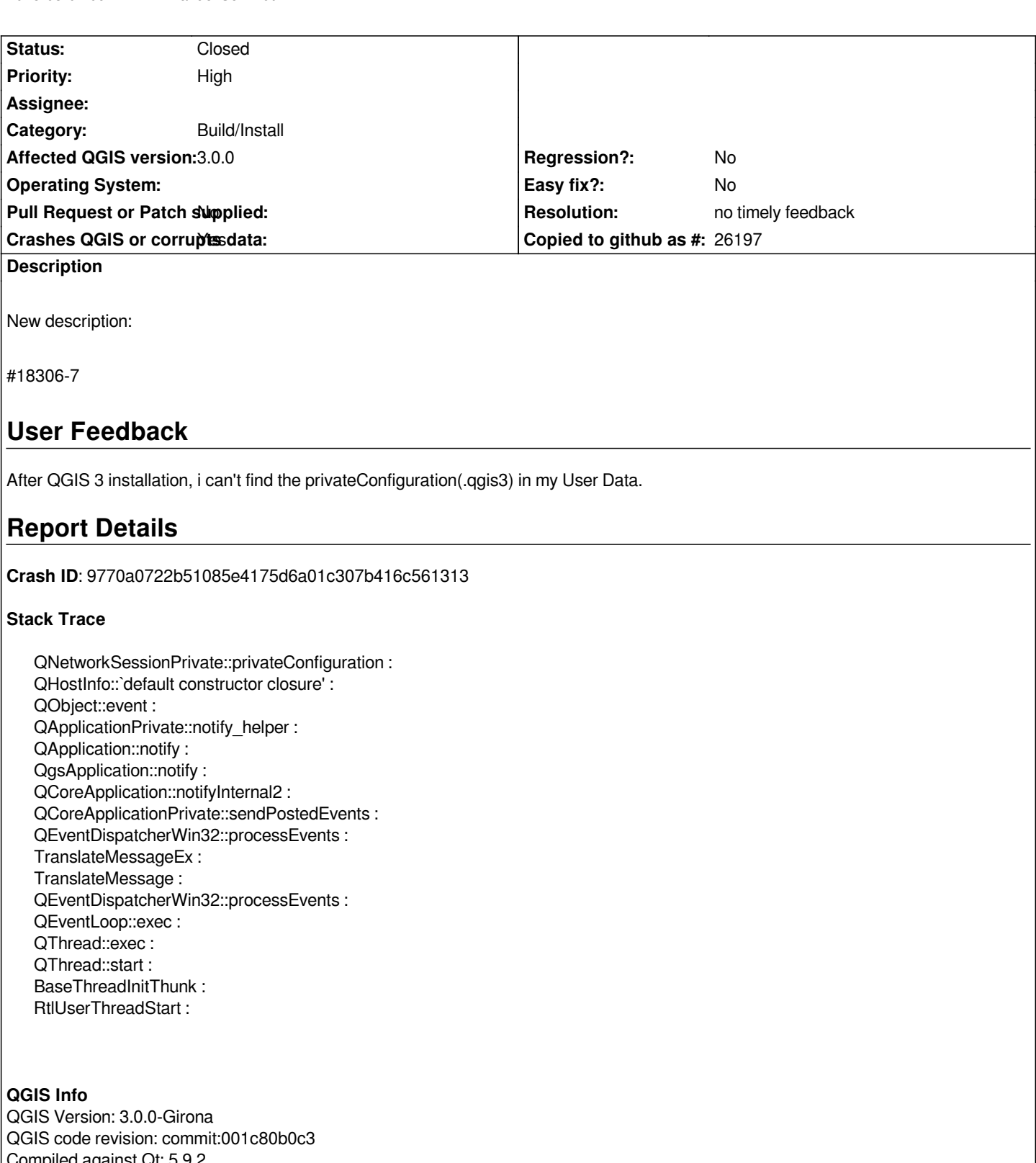

*Compiled against Qt: 5.9.2 Running against Qt: 5.9.2 Compiled against GDAL: 2.2.3 Running against GDAL: 2.2.3*

# **System Info**

*CPU Type: x86\_64 Kernel Type: winnt Kernel Version: 6.1.7601*

## **History**

# **#1 - 2018-03-03 06:30 PM - Giovanni Manghi**

*- Crashes QGIS or corrupts data changed from Yes to No*

*- Status changed from Open to Feedback*

*So your QGIS does not start (as you say in subject) or you just don't find your .qgis3 folder (as you say in description)?*

## **#2 - 2018-03-05 07:38 AM - Manuel Schmidt**

*- Assignee set to Giovanni Manghi*

*Hi,*

*QGIS does not start* **and** *i don't find my .qgis3 folder.*

*At the first start of QGIS 3, i had break the migration of my private Configuration. (.qgis2 to .qgis3) I had hope carry out this migartion later. That was not so. I had meantime reinstal the programm, but the problem persists.*

# **#3 - 2018-03-05 01:42 PM - Stefan Wannemacher**

*Hi,*

*I had the same problem (Windows 7 PC with OSGeo4W 64Bit Installation). I edited the file qgis.bat and added --noversioncheck at the last line (start "QGIS" /B "%OSGEO4W....." --noversioncheck %\* With this QGIS 3 can start without crash.*

#### **#4 - 2018-03-05 01:48 PM - Stefan Wannemacher**

*PS: i work at the same organization as Manuel. We have to use a Proxy with authentication for webaccess.*

# **#5 - 2018-03-05 02:22 PM - Manuel Schmidt**

*- Assignee deleted (Giovanni Manghi)*

*Thank you Stefan it works*

## **#6 - 2018-03-06 11:40 AM - Giovanni Manghi**

*- Subject changed from After QGIS 3 installation, i can't started it. to After QGIS 3 installation, i can't started it*

*Manuel Schmidt wrote:*

*Thank you Stefan it works*

*so just to be clear, qgis 3 crashes on start unless using the --noversioncheck flag in every environment where there is no connection or the connection*

## **#7 - 2018-03-06 12:28 PM - Stefan Wannemacher**

*Without the option "Use proxy for web access" in Options| Network and with the option "Check QGIS version at startup" in Options| General ( and without the --noversioncheck flag in qgis.bat), QGIS crashes with displaying the crash report.*

*Only after the change in the qgis.bat (adding --noversioncheck flag) we can start QGIS to configure the Proxy Access.*

*After configuring the Proxy (Proxy type HttpProxy with Authentication) in Options | Network, QGIS starts even with the Option "Check QGIS version at startup" or without the --noversioncheck flag.*

#### **#8 - 2018-03-06 12:42 PM - Giovanni Manghi**

*- Subject changed from After QGIS 3 installation, i can't started it to QGIS 3 crashes on start if network has proxy and ""Check QGIS version at startup"" option is active*

- *Crashes QGIS or corrupts data changed from No to Yes*
- *Priority changed from Normal to High*
- *Status changed from Feedback to Open*
- *Description updated*

#### **#9 - 2018-03-09 01:00 AM - Jürgen Fischer**

*- Description updated*

# **#10 - 2018-11-08 01:31 PM - Giovanni Manghi**

*- Status changed from Open to Feedback*

*Please try on QGIS 3.4.1, if the issue is still valid change the affected version, thanks.*

#### **#11 - 2019-02-11 04:21 AM - Nyall Dawson**

*- Resolution set to no timely feedback*

*- Status changed from Feedback to Closed*